# CISCO APPLICATION CENTRIC INFRASTRUCTURE **BuzzfeedNEWS**

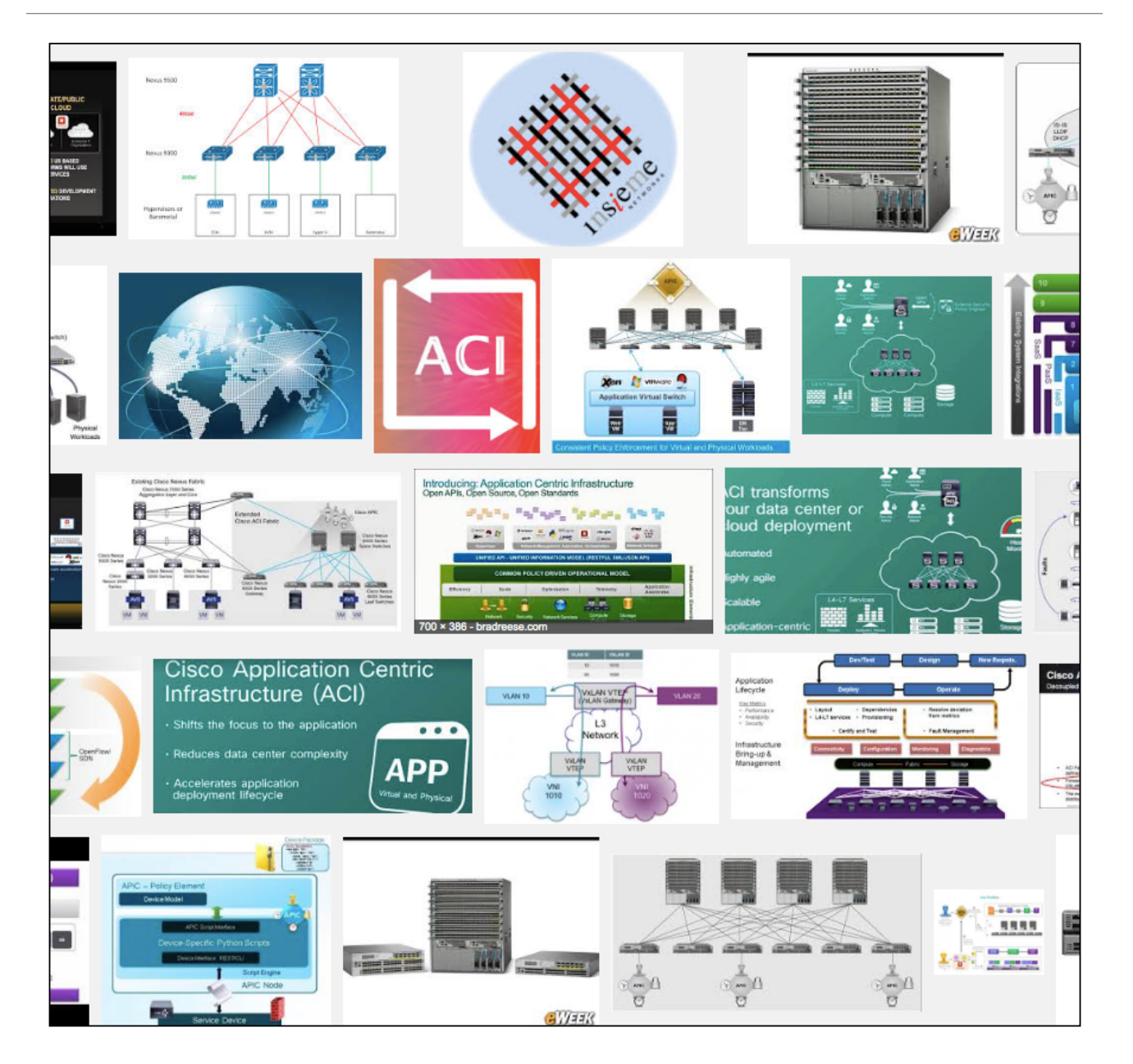

SYSLOG Configuration by Tomas de Leon

## **Table of Contents**

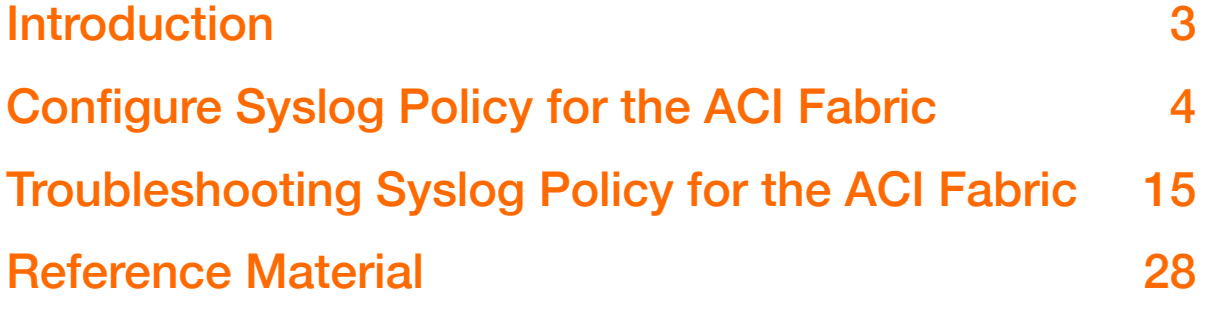

### **Introduction**

The **ACI BuzzfeedNEWS** Technote will introduce you to configuring SYSLOG Services for Controllers and Leaf\Spine Switches in the ACI fabric. The Cisco ACI system sends system log (syslog) messages to the console (and, optionally, to a logging server on another system) during operation. Not all system messages indicate problems with your system. Some messages are purely informational, while others may help diagnose problems with communications lines, internal hardware, or the system software.

The following examples will use the "syslog" utility to gather information about your Cisco ACI fabric system. This Technote will show examples of configuring syslog utilizing the APIC Admin GUI and REST API (using POSTMAN).

In regards to the REST API examples listed in this Technote, there is an assumption made that you have a REST CLIENT (like POSTMAN) installed on your workstation. POSTMAN can be used for executing REST API requests to an APIC Controller. Also, while executing listed configuration tasks, you may want to open the API inspector console from the APIC GUI. The API inspector displays the API POST requests used for the tasks performed. The Post Requests in the API inspector can be used for sending requests to APIC controllers.

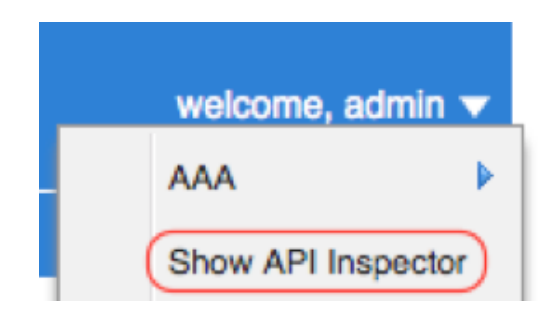

For this Technote, an application server that is running a Syslog utility application. The KIWI Syslog Server is installed so that the Cisco ACI Fabric system can send syslog messages to.

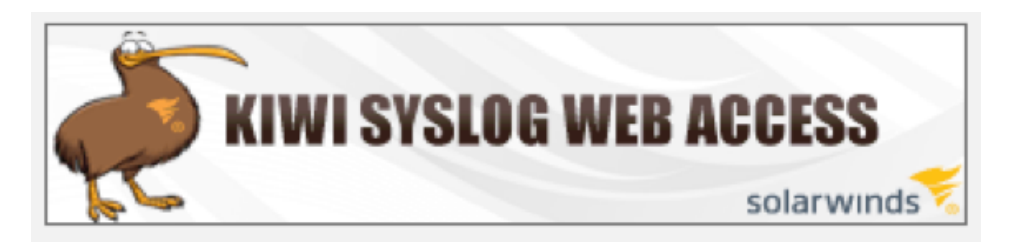

KIWI SYSLOG WEB ACCESS KIWI Syslog Server Version 9.4.1 <http://www.kiwisyslog.com/downloads.aspx> Note: This Technote example will show you how to config the Cisco APIC for syslog external data collectors. For more information on this feature, please refer to the "Cisco ACI System Messages Reference Guide".

For this Technote example, refer to the following information about the ACI Fabric topology and the Application Server. The sample set of parameters were used to demonstrate configuring Syslog in an ACI Pod.

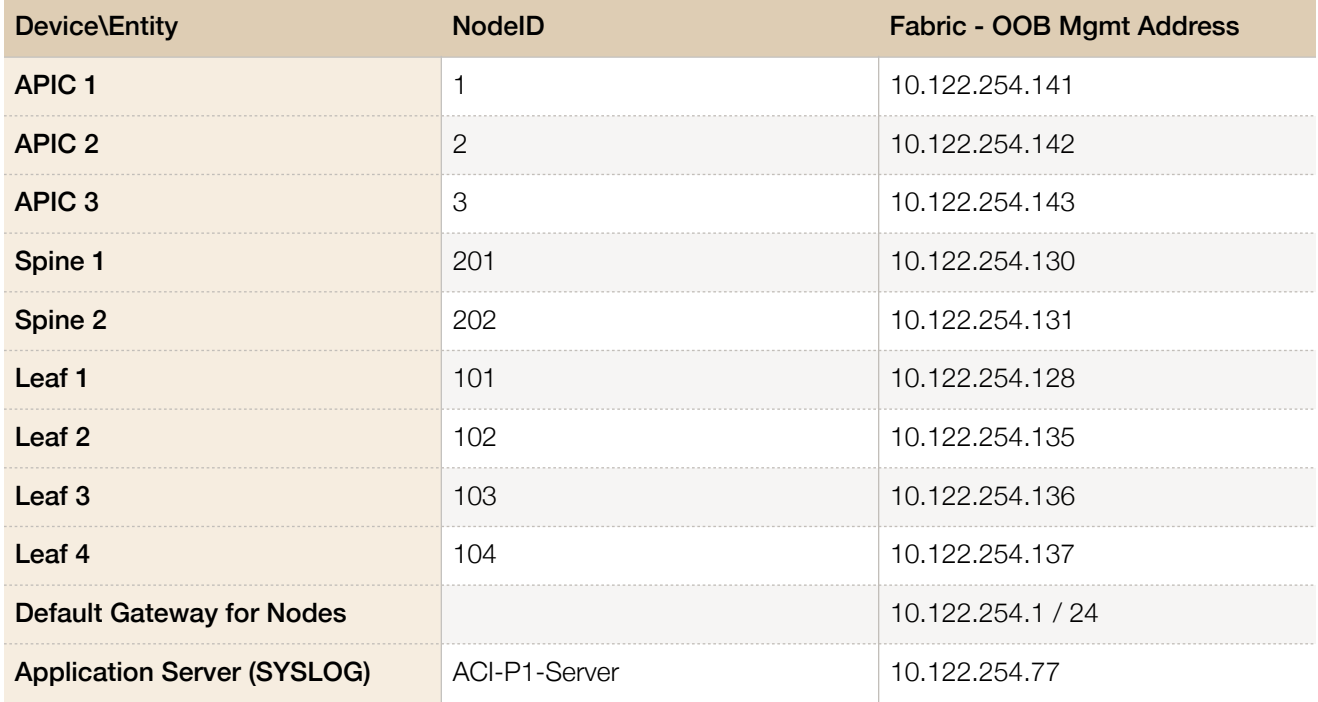

### **Configure Syslog Policy for the ACI Fabric**

This Section of the Technote can be used as a reference example for configuring Syslog in your ACI Fabric Solution. Simply replace the sample topology information with your own and you can configure SYSLOG Services for Controllers and Leaf\Spine Switches in your ACI Fabric Solution.

This Section will:

- **• Create Syslog Monitoring Destination Group.**
- **• Configure FABRIC > FABRIC POLICIES to send SYSLOG messages to Syslog Remote Destinations.**
- **• Configure FABRIC > ACCESS POLICIES to send SYSLOG messages to Syslog Remote Destinations.**

*Note: As mentioned above, Please refer to the Table above to use for a reference for the Technote Fabric and Application Server.* 

### **STEP 1: Create Syslog Monitoring Destination Group.**

The Syslog monitoring destination group will be used by the Cisco ACI Fabric for sending syslog messages. Use the GUI to create syslog monitoring destination group. Use the API Inspector to capture the API POST information from this configuration.

### **Task 1.1 Use the APIC ADMIN GUI to a create syslog monitoring destination group.**

• On the menu bar, choose **ADMIN > EXTERNAL DATA COLLECTORS**. In the Navigation pane, select **MONITORING DESTINATIONS**. Right-click and click **CREATE SYSLOG MONITORING DESTINATION GROUP**. In the Create Syslog monitoring destination group dialog box, perform the following actions:

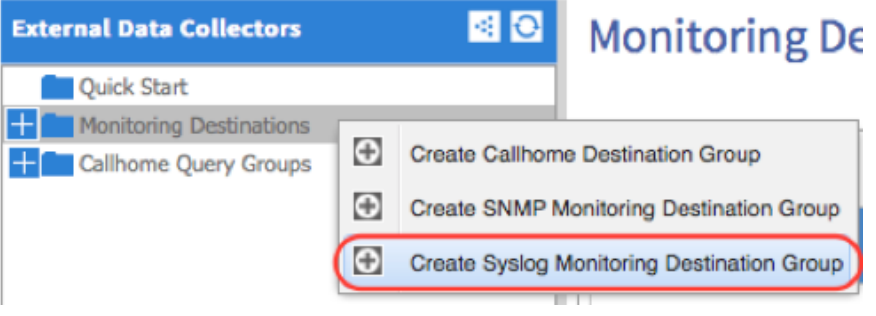

### **Task 1.1.1 DEFINE A GROUP NAME AND PROFILE**

- Enter **Name** (fab-syslog-destGrp)
- Enter **Description** (ACI Bootcamp Lab for SYSLOG)
- For the **REMAINING** Fields, accept the **DEFAULT** settings.
- Click **NEXT**

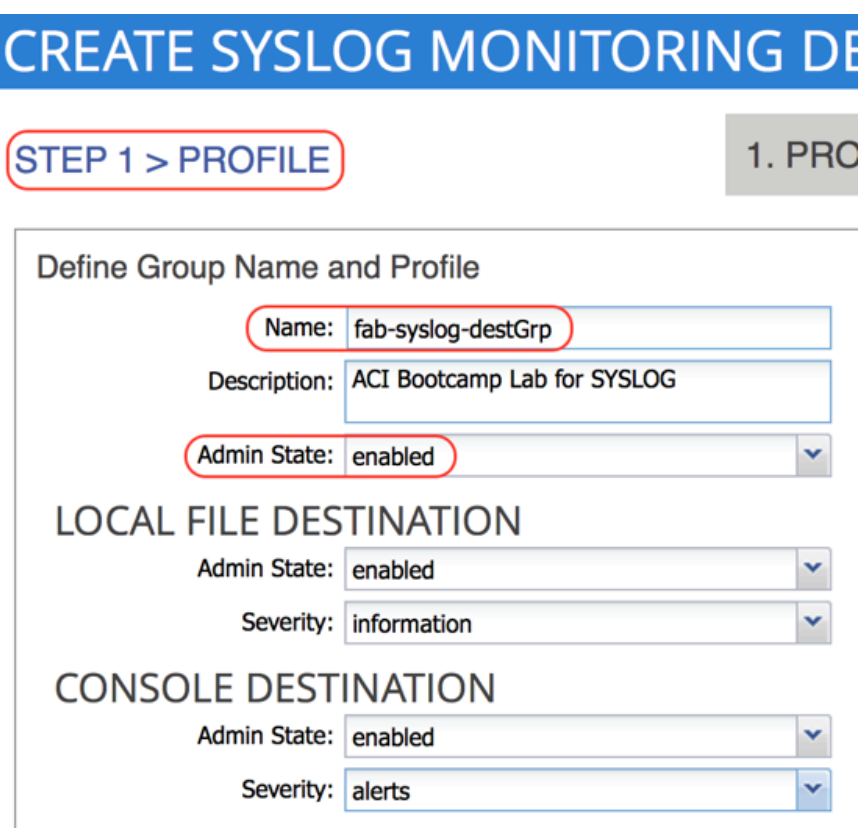

### **Task 1.1.2 CREATE SYSLOG MONITORING DESTINATION GROUP**

From the "Create Syslog Monitoring Destination Group" wizard, Create Syslog Remote Destinations. Click on the " **+** " to **CREATE A SYSLOG REMOTE DESTINATION**. In the Create Syslog Remote Destination dialog box, perform the following actions:

- Enter **Host** (10.122.254.77 for ACI-P1-Server. Refer to your Application Server address)
- Enter **Name** (ACI-P1-Server)
- Select **Admin State** (enabled)
- Select **Severity** (information)
- Select **Forwarding Facility** (local7)
- Select **Management EPG** (default (Out-of-Band))

*Note: The Host can be an IP Address or DNS Name. DNS Services for the Fabric must be configured to use DNS Host Names.* 

• Click **OK**

# CREATE SYSLOG REMOTE DESTINATION

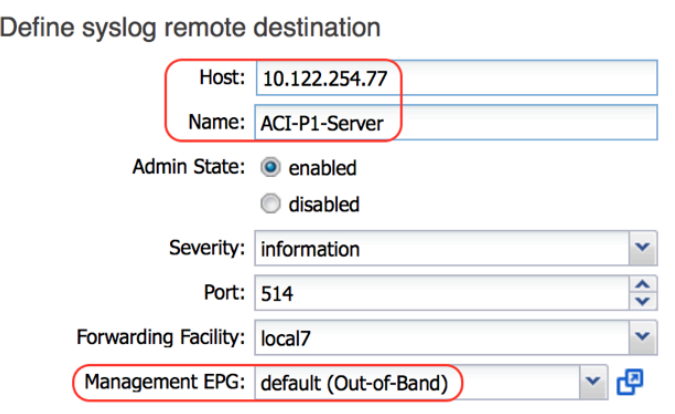

### • Click **FINISH**

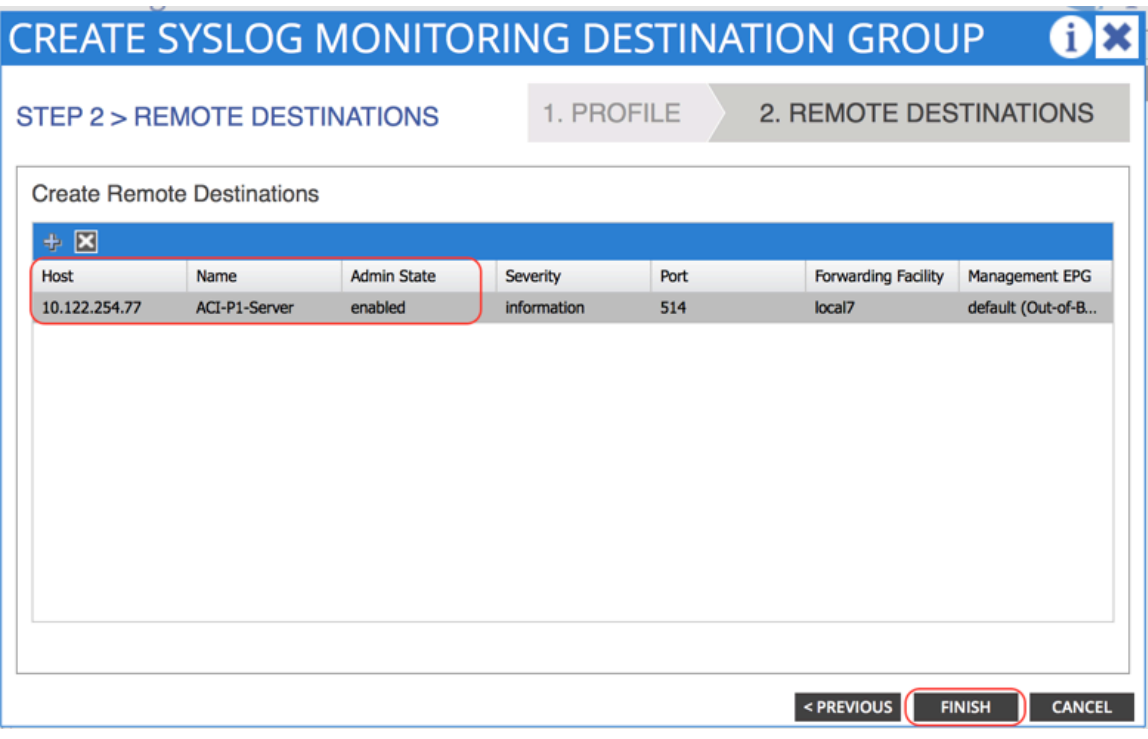

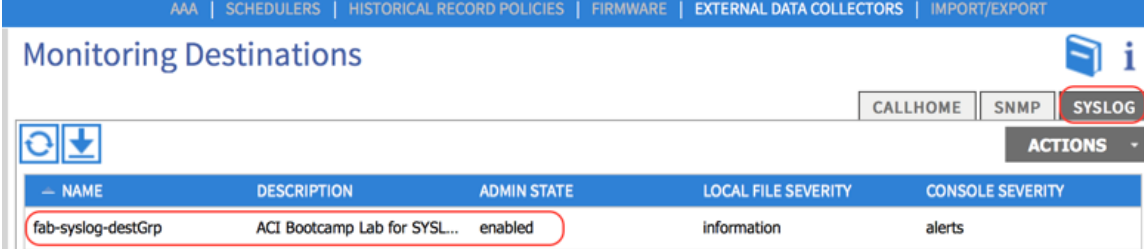

Using the **APIC API Inspector**, this API Example was captured from the POST request to Create Syslog Monitoring Destination Group. You can use this APIC Example and use POSTMAN REST Client to create the Syslog Monitoring Destination Group.

### **API EXAMPLE**

method: POST

url: https://10.122.254.141/api/node/mo/uni/fabric/slgroup-fab-syslog-destGrp.json

#### payload

{"syslogGroup":{"attributes":{"dn":"uni/fabric/slgroup-fab-syslog-destGrp","name":"fab-syslogdestGrp","descr":"ACI Bootcamp Lab for SYSLOG","rn":"slgroup-fab-syslogdestGrp","status":"created"},"children":[{"syslogConsole":{"attributes":{"dn":"uni/fabric/slgroupfab-syslog-destGrp/console","rn":"console","status":"created"},"children":[]}},{"syslogFile": {"attributes":{"dn":"uni/fabric/slgroup-fab-syslog-destGrp/ file","rn":"file","status":"created"},"children":[]}},{"syslogProf":{"attributes":{"dn":"uni/fabric/slgroupfab-syslog-destGrp/prof","rn":"prof","status":"created"},"children":[]}},{"syslogRemoteDest": {"attributes":{"dn":"uni/fabric/slgroup-fab-syslog-destGrp/ rdst-10.122.254.77","host":"10.122.254.77","name":"ACI-P1- Server","severity":"information","rn":"rdst-10.122.254.77","status":"created"},"children": [{"fileRsARemoteHostToEpg":{"attributes":{"tDn":"uni/tn-mgmt/mgmtp-default/oobdefault","status":"created"},"children":[]}}]}}]}}

### **STEP 2: Configure FABRIC > FABRIC POLICIES to send SYSLOG messages to Syslog Remote Destinations.**

Fabric policies govern the operation of internal fabric interfaces. The system provides default fabric policies. Fabric policies enable configuring various functions or protocols. Administrators who have fabric administrator privileges can create new fabric policies according to their requirements. The APIC enables administrators to select the pods, leaf switches, and interfaces to which they will apply access policies.

Fabric policies configure interfaces that connect spine and leaf switches. Fabric policies can enable features such as monitoring (statistics collection and statistics export), troubleshooting (on-demand diagnostics and SPAN), or NTP.

Fabric Syslog Sources need to be configured in the **DEFAULT** and **COMMON** monitoring policies in the **Fabric Policies** configuration. Use the APIC ADMIN GUI to configure the **DEFAULT** and **COMMON** syslog monitoring policies. Use the API Inspector to capture the API POST information from this configuration.

### **Task 2.1 Use the APIC ADMIN GUI to a configure the "DEFAULT" monitoring policy for syslog.**

- On the menu bar, choose **FABRIC > FABRIC POLICIES**. In the Navigation pane, expand **MONITORING POLICIES**.
- Expand **default**
- Select "**Callhome/SNMP/Syslog**"
- In the "Callhome/SNMP/Syslog" Work Pane, **Selec**t the **SOURCE TYPE** "**SYSLOG**" from the Source Type drop down list.
- Click on the " **+** " sign to **CREATE SYSLOG SOURCE**. In the Create Syslog Source dialog box, perform the following actions:
	- ➡ Enter **Name** (fab-syslog-source)
	- ➡ Select **Min Severity** (information)
	- ➡ For **Include** (Check boxes for Events, Audit logs, and Faults)
	- ➡ Select **Dest Group** (fab-syslog-destGrp)
	- ➡ Click **SUBMIT**

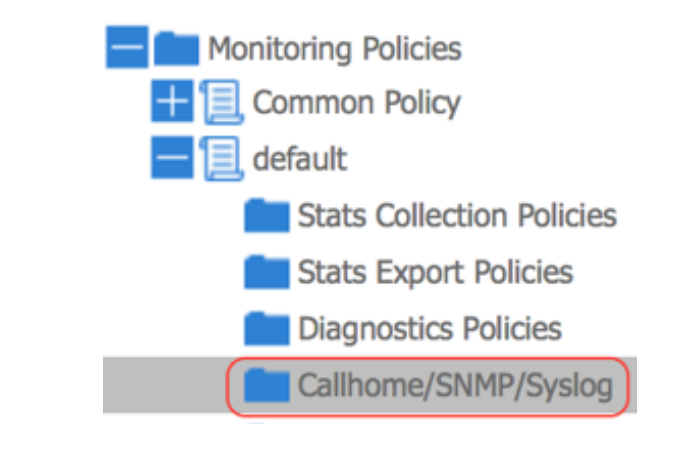

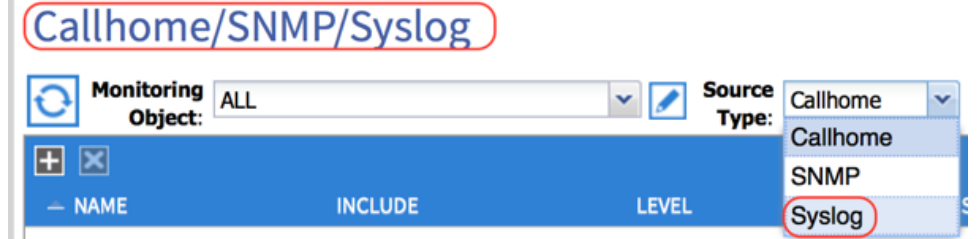

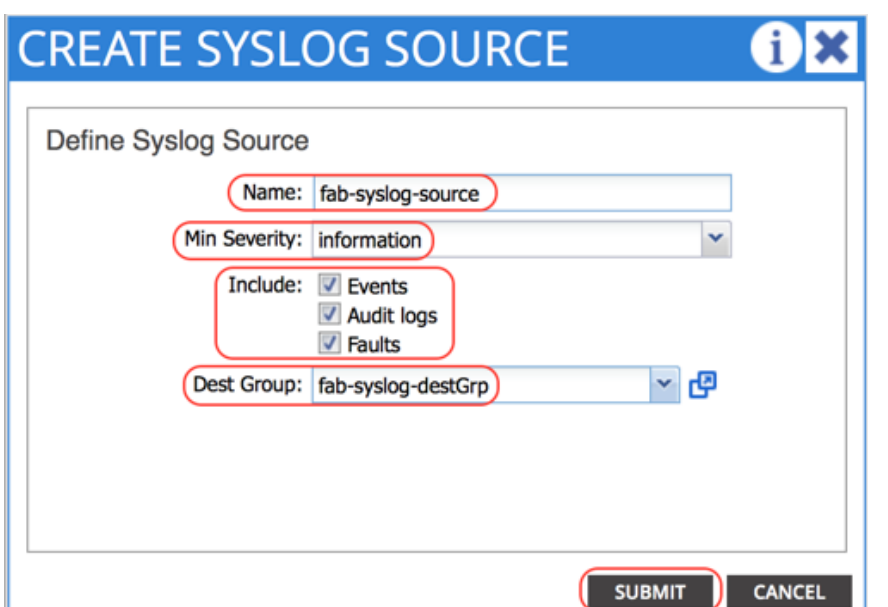

### Callhome/SNMP/Syslog

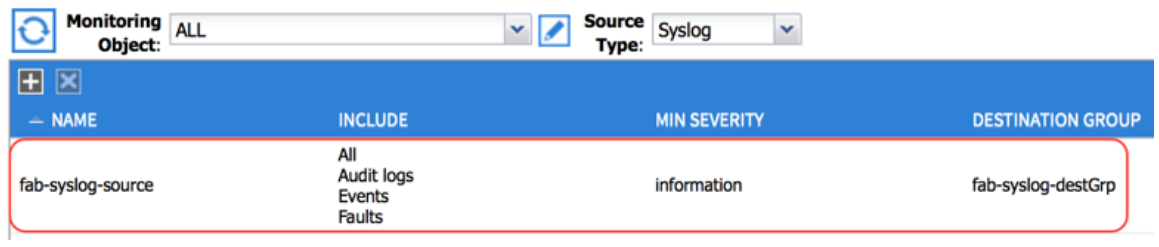

Using the **APIC API** Inspector, this API Example was captured from the POST request to create Syslog Source for the "**DEFAULT**" monitoring policy for syslog. You can use this APIC Example and use POSTMAN REST Client to create Syslog Source for the "**DEFAULT**" monitoring policy.

### **API EXAMPLE**

#### method: POST

url: https://10.122.254.141/api/node/mo/uni/fabric/monfab-default/slsrc-fab-syslog-source.json

#### payload

{"syslogSrc":{"attributes":{"dn":"uni/fabric/monfab-default/slsrc-fab-syslog-source","name":"fabsyslog-source","minSev":"information","incl":"events,audit,faults","rn":"slsrc-fab-syslogsource","status":"created"},"children":[{"syslogRsDestGroup":{"attributes":{"tDn":"uni/fabric/ slgroup-fab-syslog-destGrp","status":"created"},"children":[]}}]}}

### **Task 2.2 Use the APIC ADMIN GUI to a configure the "COMMON" monitoring policy for syslog.**

- On the menu bar, choose **FABRIC > FABRIC POLICIES**. In the Navigation pane, expand **MONITORING POLICIES**.
- Expand **Common Policy**
- Select "**Callhome/SNMP/Syslog**"
- **Right Click** on "Callhome/SNMP/Syslog" and Select the **CREATE SYSLOG SOURCE**. In the Create Syslog Source dialog box, perform the following actions:
	- ➡ Enter **Name** (fab-syslog-source)
	- ➡ Select **Min Severity** (information)
	- ➡ For **Include** (Check boxes for Events, Audit logs, and Faults)
	- ➡ Select **Dest Group** (fab-syslog-destGrp)
	- ➡ Click **SUBMIT**

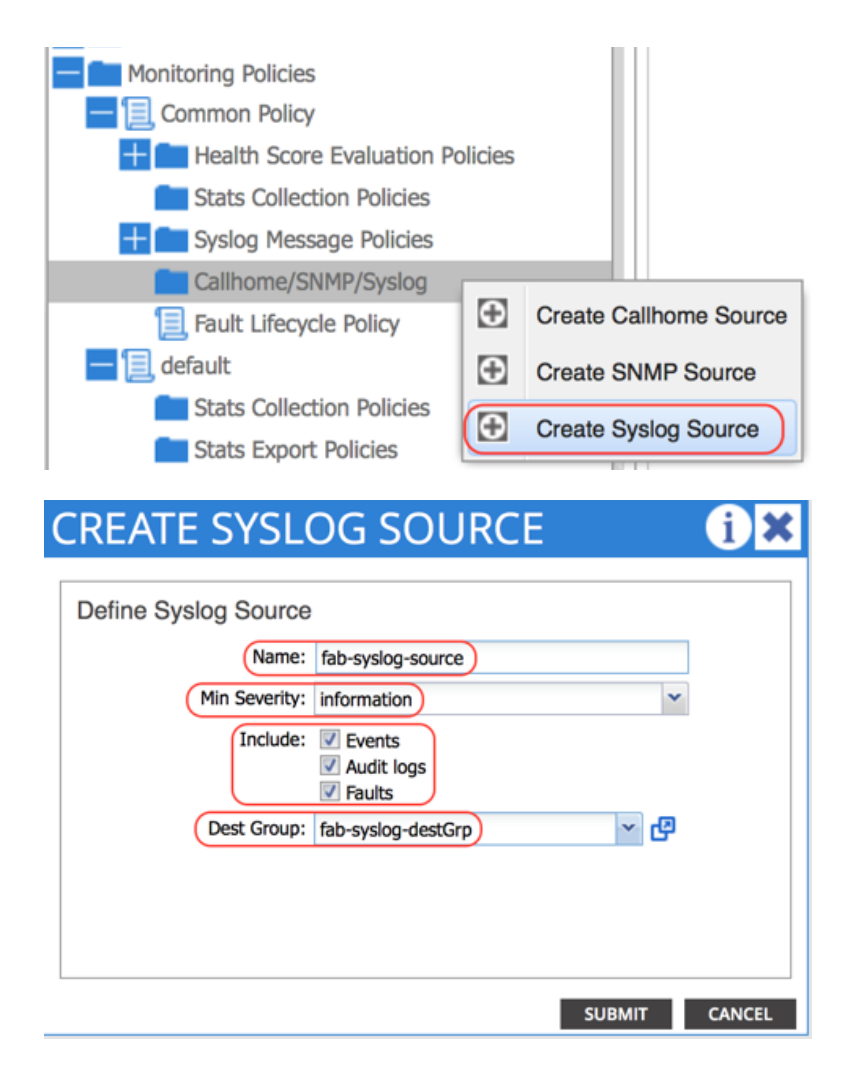

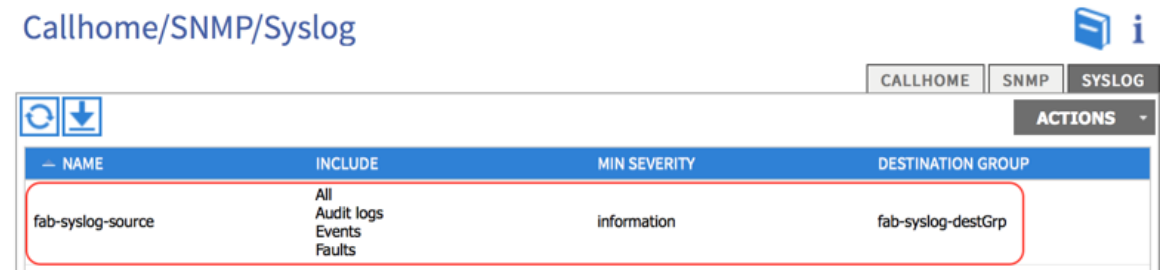

Using the **APIC API** Inspector, this API Example was captured from the POST request to create Syslog Source for the "**COMMON**" monitoring policy for syslog. You can use this APIC Example and use POSTMAN REST Client to create Syslog Source for the "**COMMON**" monitoring policy.

#### **API EXAMPLE**

method: POST

url: https://10.122.254.141/api/node/mo/uni/fabric/moncommon/slsrc-fab-syslog-source.json

#### payload

{"syslogSrc":{"attributes":{"dn":"uni/fabric/moncommon/slsrc-fab-syslog-source","name":"fabsyslog-source","minSev":"information","incl":"events,audit,faults","rn":"slsrc-fab-syslogsource","status":"created"},"children":[{"syslogRsDestGroup":{"attributes":{"tDn":"uni/fabric/ slgroup-fab-syslog-destGrp","status":"created"},"children":[]}}]}}

### **STEP 3: Configure FABRIC > ACCESS POLICIES to send SYSLOG messages to Syslog Remote Destinations.**

Access policies govern the operation of interfaces that provide external access to the fabric. The system provides default access policies. Access policies enable configuring various functions or protocols. Administrators who have fabric administrator privileges can create new access policies according to their requirements. The APIC enables administrators to select the pods, leaf switches, and interfaces to which they will apply access policies.

Fabric Syslog Sources need to be configured in the **DEFAULT** monitoring policies configured in the **Access Policies** configuration. Use the GUI to configure the **DEFAULT** Syslog monitoring policies. Use the API Inspector to capture the API POST information from this configuration.

### **Task 3.1 Use the APIC ADMIN GUI to a configure the "DEFAULT" monitoring policy for syslog.**

- On the menu bar, choose **FABRIC > ACCESS POLICIES**. In the Navigation pane, expand **MONITORING POLICIES**.
- Expand **default**
- Select "**Callhome/SNMP/Syslog**"
- In the "Callhome/SNMP/Syslog" Work Pane, **Selec**t the **SOURCE TYPE** "**SYSLOG**" from the Source Type drop down list.
- Click on the " **+** " sign to **CREATE SYSLOG SOURCE**. In the Create Syslog Source dialog box, perform the following actions:
	- ➡ Enter **Name** (fab-syslog-source)
	- ➡ Select **Min Severity** (information)
	- ➡ For **Include** (Check boxes for Events, Audit logs, and Faults)
	- ➡ Select **Dest Group** (fab-syslog-destGrp)
	- ➡ Click **SUBMIT**

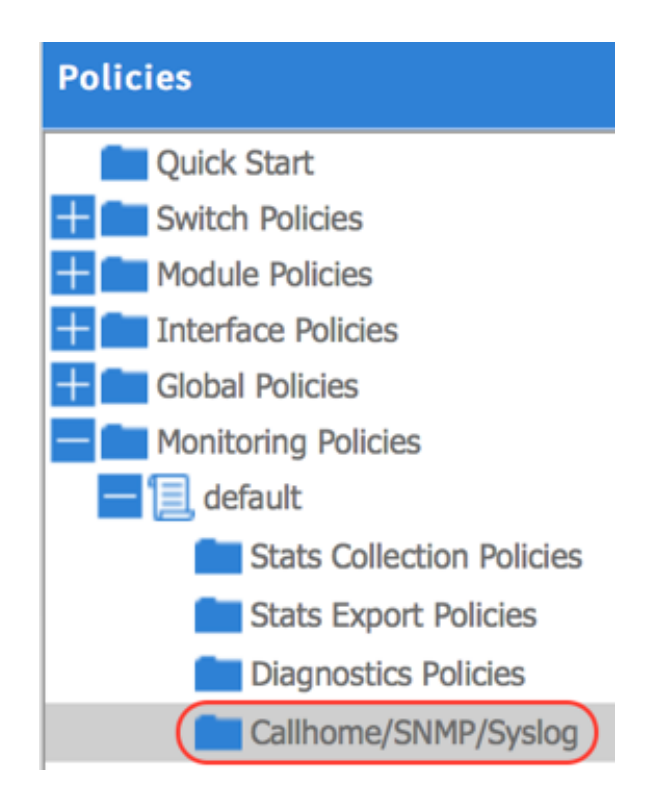

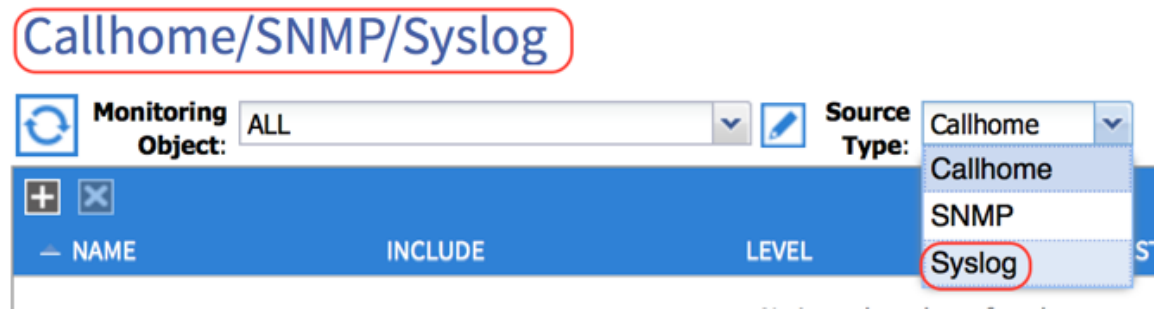

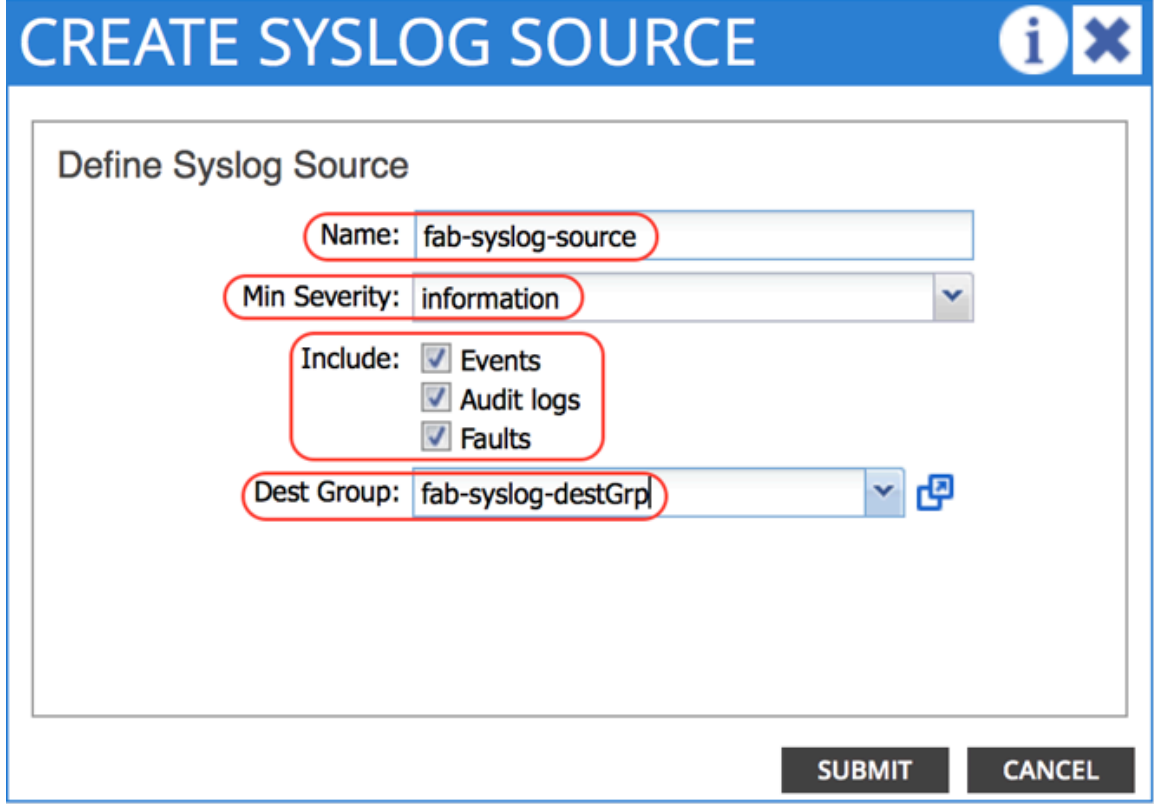

### Callhome/SNMP/Syslog

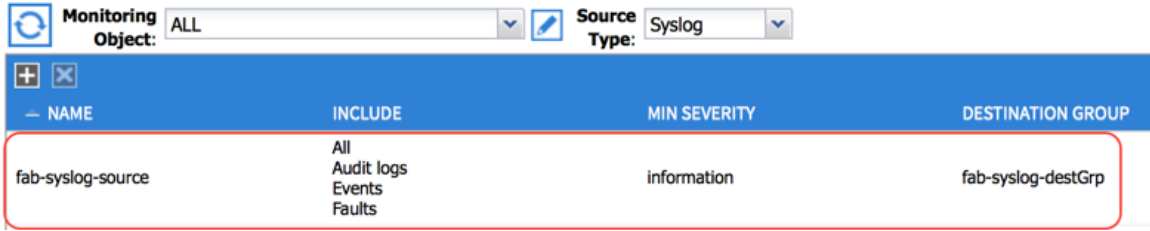

Using the **APIC API** Inspector, this API Example was captured from the POST request to create Syslog Source for the "**DEFAULT**" monitoring policy for syslog. You can use this APIC Example and use POSTMAN REST Client to create Syslog Source for the "**DEFAULT**" monitoring policy.

#### **API EXAMPLE**

method: POST

url: https://10.122.254.141/api/node/mo/uni/infra/moninfra-default/slsrc-fab-syslog-source.json payload

{"syslogSrc":{"attributes":{"dn":"uni/infra/moninfra-default/slsrc-fab-syslog-source","name":"fabsyslog-source","minSev":"information","incl":"events,audit,faults","rn":"slsrc-fab-syslogsource","status":"created"},"children":[{"syslogRsDestGroup":{"attributes":{"tDn":"uni/fabric/ slgroup-fab-syslog-destGrp","status":"created"},"children":[]}}]}}

### **Troubleshooting Syslog Policy for the ACI Fabric**

Verify the configuration of SYSLOG Services for Controllers and Leaf\Spine Switches in your designated ACI fabric. This section will provide references for CLI commands and tools that may be helpful in troubleshooting the configuration and application of the Syslog policies for Controllers and Leaf\Spine Switches in your designated ACI fabric.

#### This section will:

- **• Access the Console of your SYSLOG Server to verify SYSLOG messages are being sent from the Cisco ACI Fabric System & being received by the SYSLOG Server.**
- **• Verify configuration of Syslog on APIC Controllers.**
- **• Verify configuration of Syslog on Leaf\Spine Node Switches.**

Note: The examples given in this section of the Technote are not totally inclusive. These are just some examples that I have gathered while troubleshooting Syslog Services for the ACI Fabric.

### **• Access the Console of your SYSLOG Server to verify SYSLOG messages are being sent from the Cisco ACI Fabric System & being received by the SYSLOG Server.**

■ Remote desktop to your Application Server and review the Kiwi Syslog Service Manager Console.

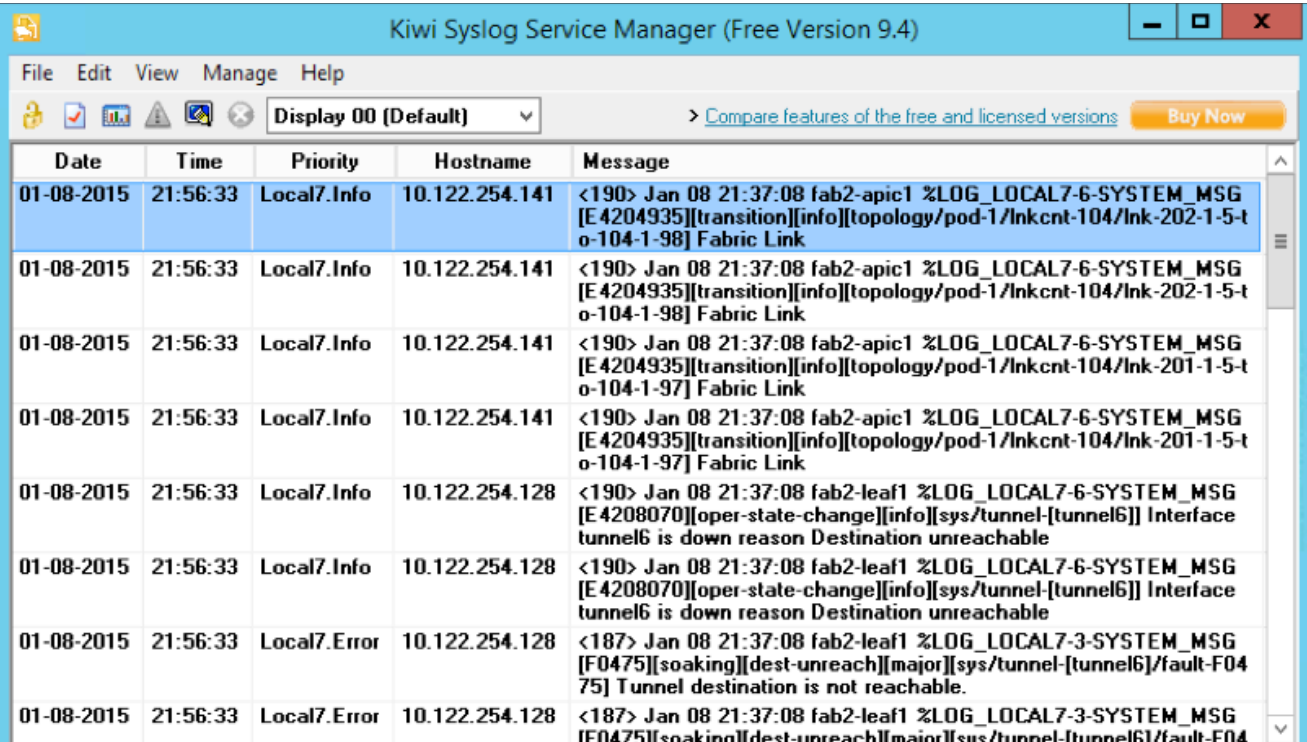

#### **• Verify configuration of Syslog on APIC Controllers.**

#### ★ **CLI Commands**

- ➡ cat /etc/rsyslog.conf
- $\rightarrow$  ps -A | grep rsyslog
- ➡ cat /var/log/external/message
- ➡ (root) netstat -p | grep syslog
- ➡ (root) tcpdump -i oobmgmt -f port 514

#### ★ **Visore**

**syslogGroup** - The syslog destination group, which contains all information required to send syslog messages to a group of destinations.

**syslogRemoteDest** - The syslog remote destination host enables you to specify syslog servers to which messages from the APIC and fabric nodes should be forwarded.

**syslogProf** - Represents the configuration parameters used for this protocol.

**syslogRtDestGroup** - A target relation to the syslog destination group.

#### ★ **REST API**

**/api/node/mo/uni/fabric/slgroup-fab-syslog-destGrp.xml** - The syslog destination group, which contains all information required to send syslog messages to a group of destinations.

**/api/node/class/syslogRemoteDest.xml** - The syslog remote destination host enables you to specify syslog servers to which messages from the APIC and fabric nodes should be forwarded.

**/api/node/class/syslogProf.xml** - Represents the configuration parameters used for this protocol.

**/api/node/class/syslogRtDestGroup.xml** - A target relation to the syslog destination group.

#### **APIC CLI EXAMPLES**

apic1:~> **ps -A | grep rsyslog**

356 ? 00:00:00 rsyslogd

*Note: ps command gives a snapshot of the current processes* 

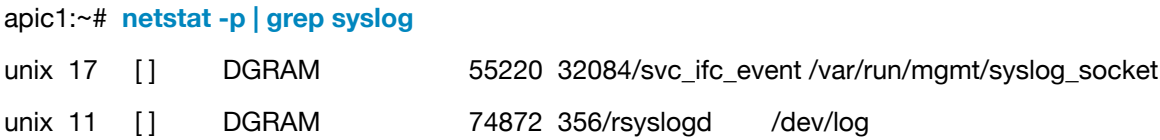

#### apic1:~# **tcpdump -i oobmgmt -f port 514**

tcpdump: verbose output suppressed, use -v or -vv for full protocol decode

listening on oobmgmt, link-type EN10MB (Ethernet), capture size 65535 bytes

22:23:46.677388 IP tsi-pod2-apic1-141.cisco.com.55713 > aci-p1-server.cisco.com.syslog: SYSLOG local7.info, length: 177

22:23:49.095558 IP tsi-pod2-apic1-141.cisco.com.55713 > aci-p1-server.cisco.com.syslog: SYSLOG local7.info, length: 177

22:24:09.189169 IP tsi-pod2-apic1-141.cisco.com.55713 > aci-p1-server.cisco.com.syslog: SYSLOG local7.info, length: 213

22:24:09.189424 IP tsi-pod2-apic1-141.cisco.com.55713 > aci-p1-server.cisco.com.syslog: SYSLOG local7.info, length: 213

22:24:09.189588 IP tsi-pod2-apic1-141.cisco.com.55713 > aci-p1-server.cisco.com.syslog: SYSLOG local7.info, length: 213

22:24:09.189880 IP tsi-pod2-apic1-141.cisco.com.55713 > aci-p1-server.cisco.com.syslog: SYSLOG local7.info, length: 213

#### apic1:~> **cat /var/log/external/messages | grep "fault"**

<1030> Jan 08 21:21:52 fab2-apic1 %LOG\_LOCAL0-6-SYSTEM\_MSG [E4207412][transition][info][subj-[uni/ infra/moninfra-default/slsrc-fab-syslog-source]/mod-4294967832] Src fab-syslog-source created by user admin, change set: incl:all,audit,events,faults, minSev:information, name:fab-syslog-source

<1026> Jan 08 21:38:05 fab2-apic1 %LOG\_LOCAL0-2-SYSTEM\_MSG [F1543][soaking][node-inactive] [critical][topology/pod-1/node-104/fault-F1543] Node 104 is inactive and not reachable.

<1026> Jan 08 21:38:05 fab2-apic1 %LOG\_LOCAL0-2-SYSTEM\_MSG [F1543][soaking][node-inactive] [critical][topology/pod-1/node-104/fault-F1543] Node 104 is inactive and not reachable.

<1026> Jan 08 21:40:35 fab2-apic1 %LOG\_LOCAL0-2-SYSTEM\_MSG [F1543][raised][node-inactive][critical] [topology/pod-1/node-104/fault-F1543] Node 104 is inactive and not reachable.

#### **VISORE EXAMPLES**

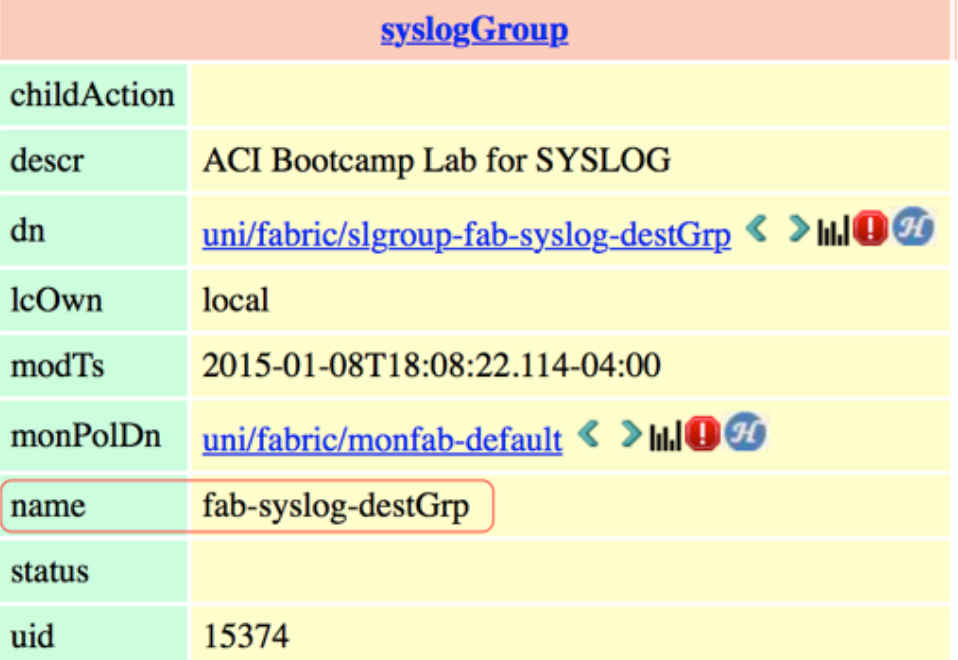

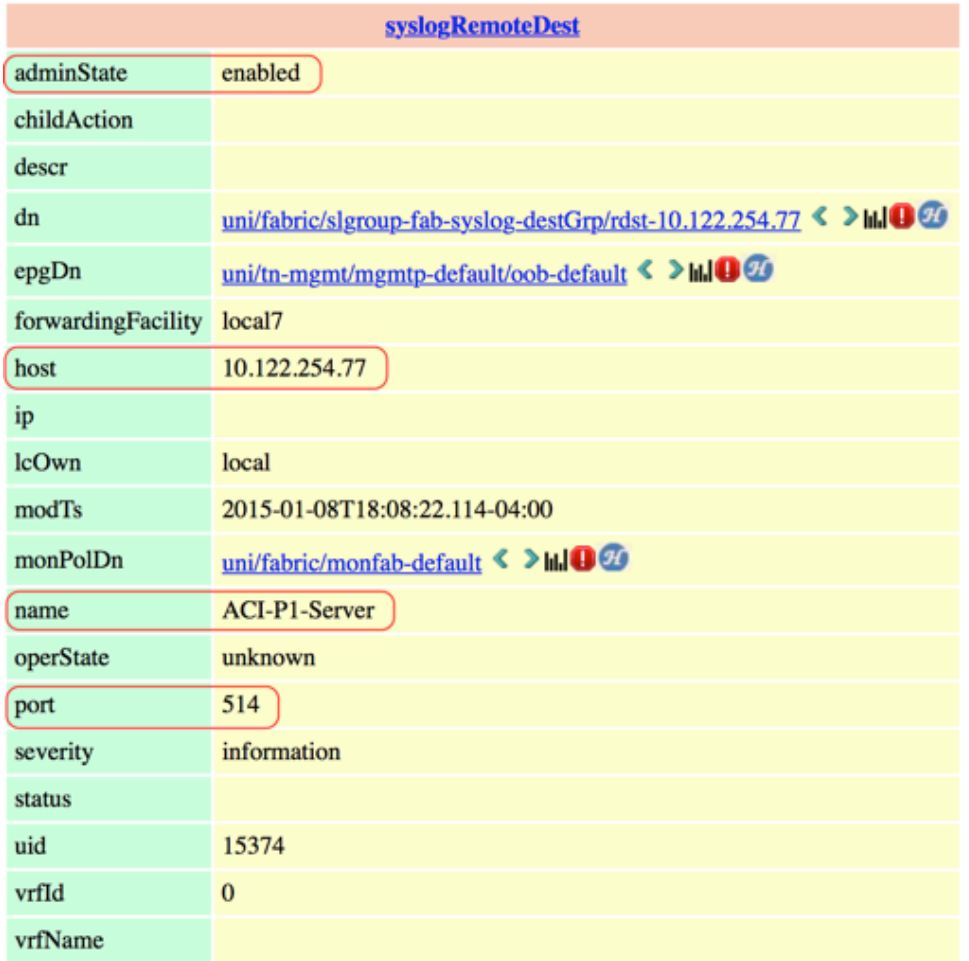

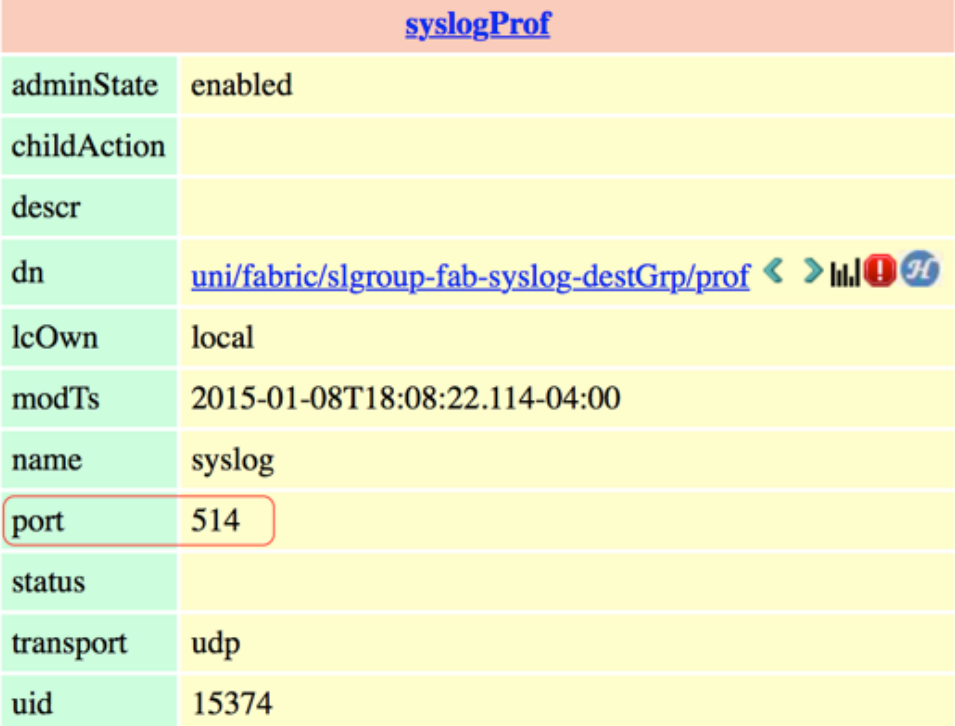

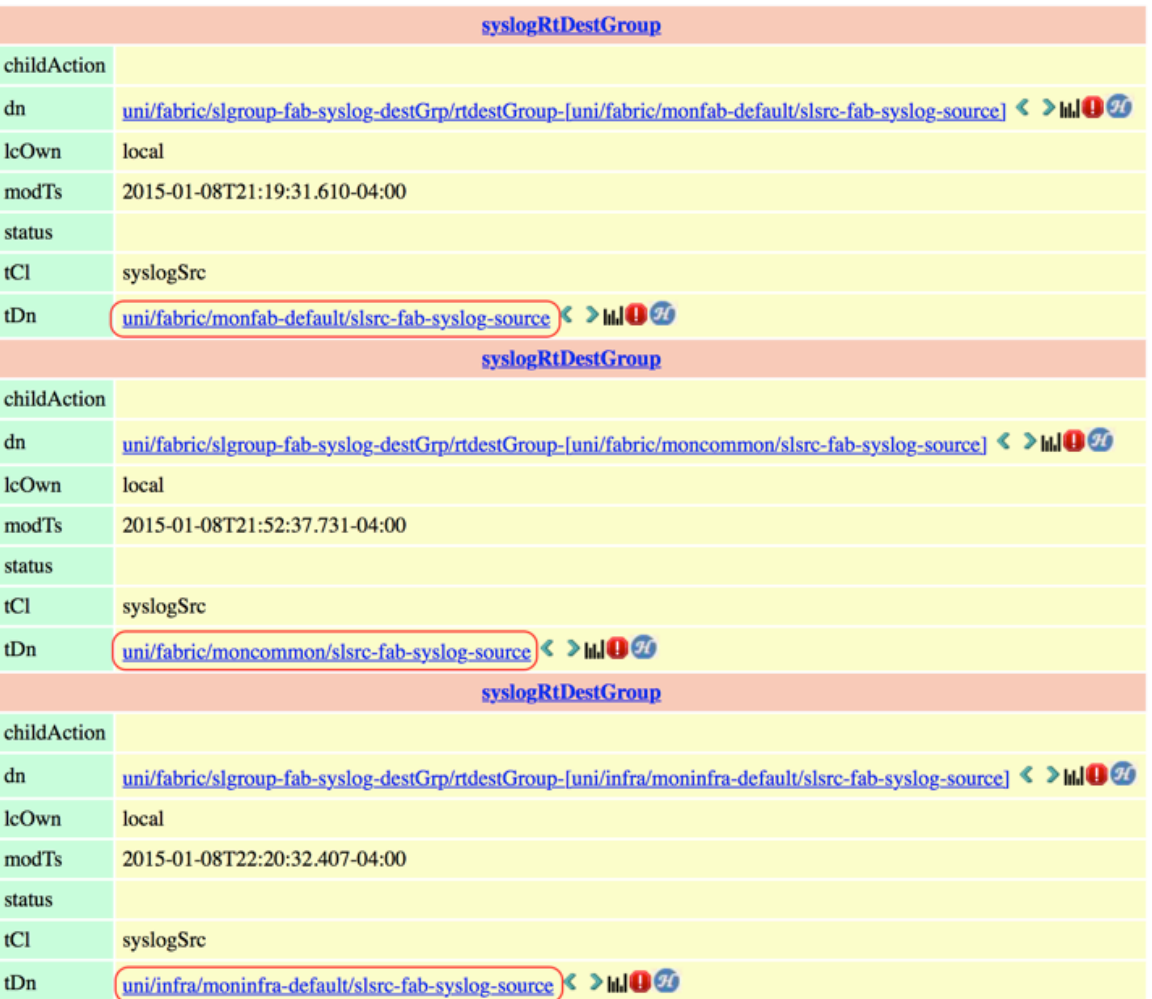

### **REST API EXAMPLES**

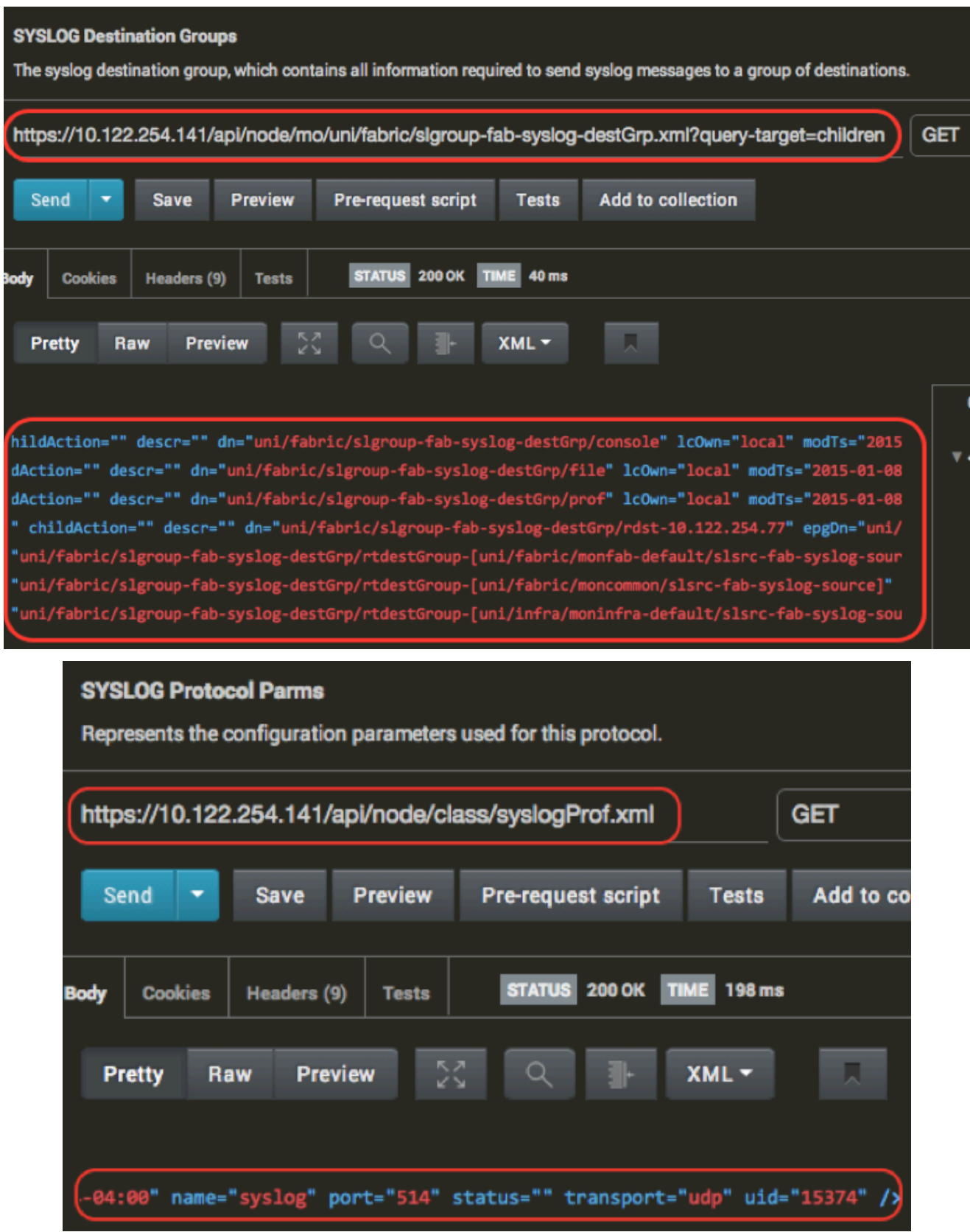

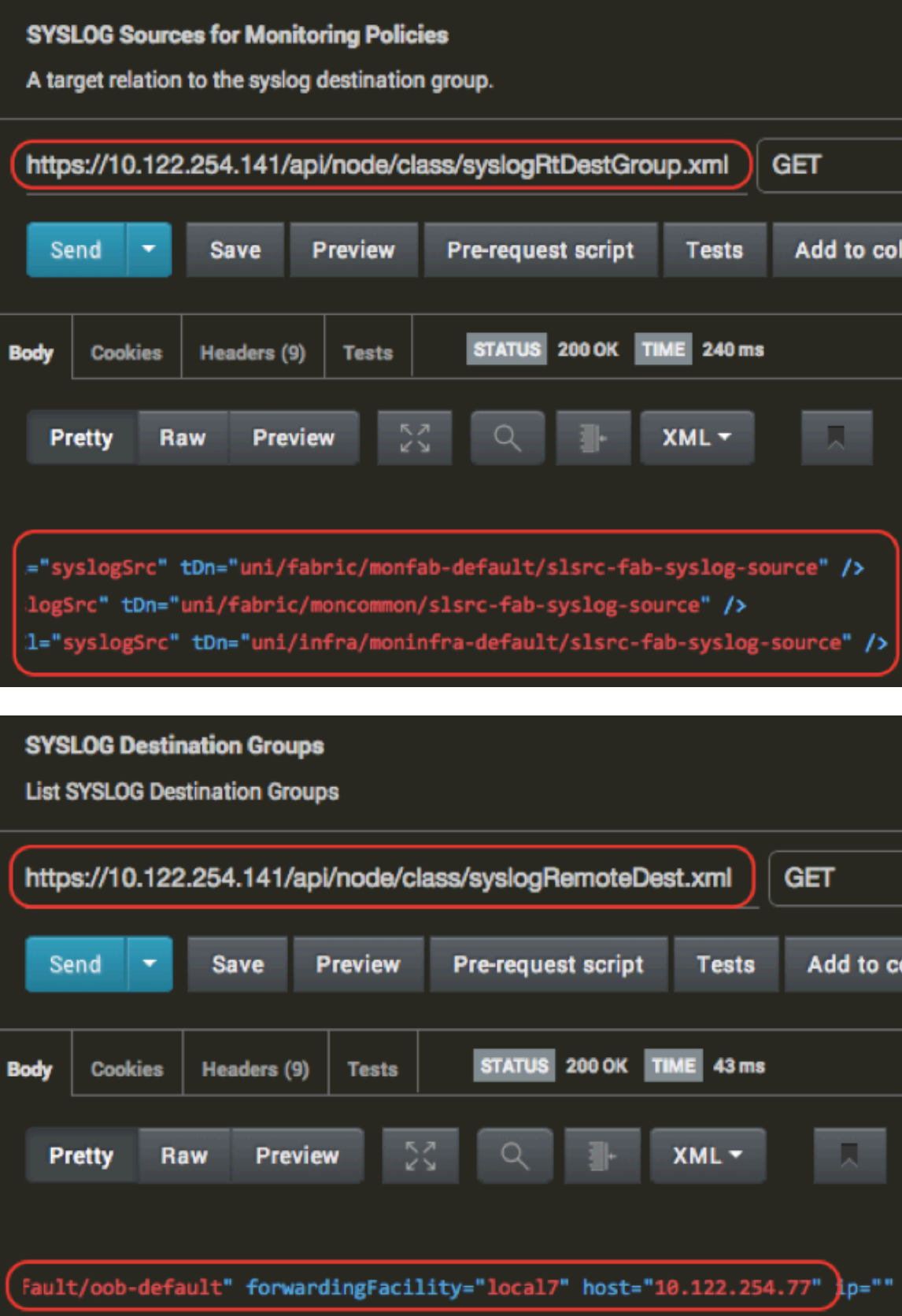

- **• Verify configuration of Syslog on Leaf\Spine Switches.** 
	- ★ **CLI Commands** 
		- ➡ **cat /etc/syslog-startup.conf**
		- ➡ **cat /etc/syslog-startup.conf.busybox**
		- ➡ **cat /etc/syslog.conf**
		- ➡ **cat /var/log/external/message**
		- ➡ **(root) netstat -p | grep syslog**
		- ➡ **(root) tcpdump -i eth0 -f port 514**
		- ➡ **(root) tcpdump -nnvvXS dst 10.122.254.77**

### **SWITCH CLI EXAMPLES**

fab2-leaf1# **cat /etc/syslog-startup.conf** 

# This configuration file is used by the busybox syslog init script,

# /etc/init.d/syslog[.busybox] to set syslog configuration at start time.

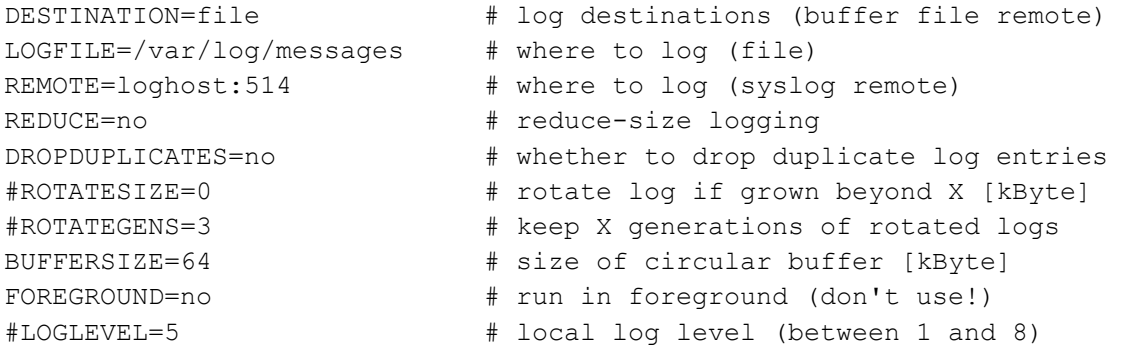

fab2-leaf1# **cat /etc/syslog-startup.conf.busybox**

# This configuration file is used by the busybox syslog init script, # /etc/init.d/syslog[.busybox] to set syslog configuration at start time.

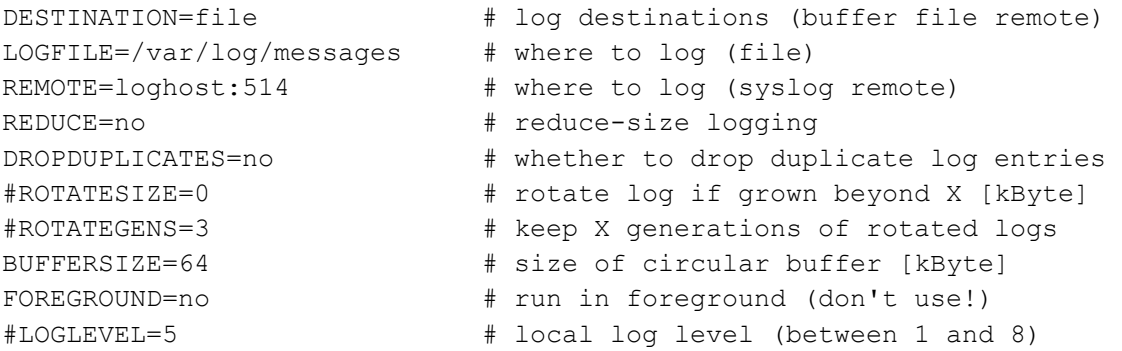

fab2-leaf1# **cat /var/log/external/messages | grep "fault"** <1027> Jan 08 21:37:08 fab2-leaf1 %LOG\_LOCAL0-3-SYSTEM\_MSG [F0475][soaking][destunreach][major][sys/tunnel-[tunnel6]/fault-F0475] Tunnel destination is not reachable. <187> Jan 08 21:37:08 fab2-leaf1 %LOG\_LOCAL7-3-SYSTEM\_MSG [F0475][soaking][destunreach][major][sys/tunnel-[tunnel6]/fault-F0475] Tunnel destination is not reachable. <1027> Jan 08 21:39:16 fab2-leaf1 %LOG\_LOCAL0-3-SYSTEM\_MSG [F0475][raised][destunreach][major][sys/tunnel-[tunnel6]/fault-F0475] Tunnel destination is not reachable. <1027> Jan 08 21:39:16 fab2-leaf1 %LOG\_LOCAL0-3-SYSTEM\_MSG [F0475][raised][destunreach][major][sys/tunnel-[tunnel6]/fault-F0475] Tunnel destination is not reachable.

fab2-leaf1# **netstat -p | grep syslog** unix 138 [ ] DGRAM 61139 4085/svc ifc eventm / var/run/mgmt/syslog\_socket

#### fab2-leaf1# **tcpdump -i eth0 -f port 514**

tcpdump: verbose output suppressed, use -v or -vv for full protocol decode listening on eth0, link-type EN10MB (Ethernet), capture size 65535 bytes 01:08:11.461622 IP fab2-leaf1-oob.cisco.com.47213 > aci-p1 server.cisco.com.syslog: SYSLOG local7.info, length: 176 01:08:28.128769 IP fab2-leaf1-oob.cisco.com.47213 > aci-p1 server.cisco.com.syslog: SYSLOG local7.error, length: 172 01:08:28.129261 IP fab2-leaf1-oob.cisco.com.47213 > aci-p1 server.cisco.com.syslog: SYSLOG local7.error, length: 172 01:08:28.130650 IP fab2-leaf1-oob.cisco.com.47213 > aci-p1 server.cisco.com.syslog: SYSLOG local7.info, length: 178 01:08:28.131084 IP fab2-leaf1-oob.cisco.com.47213 > aci-p1 server.cisco.com.syslog: SYSLOG local7.info, length: 178

fab2-leaf1# **tcpdump -nnvvXS dst 10.122.254.77**  tcpdump: listening on eth0, link-type EN10MB (Ethernet), capture size 65535 bytes

01:09:39.771729 ARP, Ethernet (len 6), IPv4 (len 4), Request who-has 10.122.254.77 tell 10.122.254.137, length 46 0x0000: 0001 0800 0604 0001 88f0 31bf 45f0 0a7a ..........1.E..z 0x0010: fe89 0000 0000 0000 0a7a fe4d 0000 0000 .........z.M.... 0x0020: 0000 0000 0000 0000 0000 0000 0000 ..............

01:09:41.106426 ARP, Ethernet (len 6), IPv4 (len 4), Request who-has 10.122.254.77 tell 10.122.254.130, length 46 0x0000: 0001 0800 0604 0001 0022 bdfb fffa 0a7a .........".....z 0x0010: fe82 0000 0000 0000 0a7a fe4d 0000 0000 .........z.M.... 0x0020: 0000 0000 0000 0000 0000 0000 0000 ..............

01:09:41.107655 ARP, Ethernet (len 6), IPv4 (len 4), Request who-has 10.122.254.77 tell 10.122.254.131, length 46 0x0000: 0001 0800 0604 0001 0022 bdfc 047a 0a7a ........."...z.z 0x0010: fe83 0000 0000 0000 0a7a fe4d 0000 0000 .........z.M.... 0x0020: 0000 0000 0000 0000 0000 0000 0000 .............. 01:09:41.876270 ARP, Ethernet (len 6), IPv4 (len 4), Request who-has 10.122.254.77 tell 10.122.254.135, length 46 0x0000: 0001 0800 0604 0001 0022 bdf8 af90 0a7a .........".....z 0x0010: fe87 0000 0000 0000 0a7a fe4d 0000 0000 ..........z.M.... 0x0020: 0000 0000 0000 0000 0000 0000 0000 .............. 01:09:42.168913 ARP, Ethernet (len 6), IPv4 (len 4), Request who-has 10.122.254.77 tell 10.122.254.128, length 28 0x0000: 0001 0800 0604 0001 7c69 f610 5bc8 0a7a ........|i..[..z 0x0010: fe80 0000 0000 0000 0a7a fe4d .........z.M 01:09:42.169052 IP (tos 0x0, ttl 64, id 62066, offset 0, flags [none], proto UDP (17), length 200) 10.122.254.128.47213 > 10.122.254.77.514: [bad udp cksum a655!] SYSLOG, length: 172 Facility local7 (23), Severity error (3) Msg: <187> Jan 09 01:09:42 fab2-leaf1 %LOG\_LOCAL7-3-SYSTEM\_MSG [F0475] [soaking][dest-unreach][major][sys/tunnel-[tunnel6]/fault-F0475] Tunnel destination is not reachable.\0x0a 0x0000: 3c31 3837 3e3c 3138 373e 204a 616e 2030 0x0010: 3920 3031 3a30 393a 3432 2066 6162 322d 0x0020: 6c65 6166 3120 254c 4f47 5f4c 4f43 414c 0x0030: 372d 332d 5359 5354 454d 5f4d 5347 205b 0x0040: 4630 3437 355d 5b73 6f61 6b69 6e67 5d5b 0x0050: 6465 7374 2d75 6e72 6561 6368 5d5b 6d61 0x0060: 6a6f 725d 5b73 7973 2f74 756e 6e65 6c2d 0x0070: 5b74 756e 6e65 6c36 5d2f 6661 756c 742d 0x0080: 4630 3437 355d 2054 756e 6e65 6c20 6465 0x0090: 7374 696e 6174 696f 6e20 6973 206e 6f74 0x00a0: 2072 6561 6368 6162 6c65 2e0a 0x0000: 4500 00c8 f272 0000 4011 75f0 0a7a fe80 E....r..@.u..z.. 0x0010: 0a7a fe4d b86d 0202 00b4 1288 3c31 3837 .z.M.m......<187 0x0020: 3e3c 3138 373e 204a 616e 2030 3920 3031 ><187>.Jan.09.01 0x0030: 3a30 393a 3432 2066 6162 322d 6c65 6166 :09:42.fab2-leaf 0x0040: 3120 254c 4f47 5f4c 4f43 414c 372d 332d 1.%LOG\_LOCAL7-3- 0x0050: 5359 5354 454d 5f4d 5347 205b 4630 3437 SYSTEM\_MSG.[F047 0x0060: 355d 5b73 6f61 6b69 6e67 5d5b 6465 7374 5][soaking][dest 0x0070: 2d75 6e72 6561 6368 5d5b 6d61 6a6f 725d -unreach][major] 0x0080: 5b73 7973 2f74 756e 6e65 6c2d 5b74 756e [sys/tunnel-[tun 0x0090: 6e65 6c36 5d2f 6661 756c 742d 4630 3437 nel6]/fault-F047 0x00a0: 355d 2054 756e 6e65 6c20 6465 7374 696e 5].Tunnel.destin 0x00b0: 6174 696f 6e20 6973 206e 6f74 2072 6561 ation.is.not.rea 0x00c0: 6368 6162 6c65 2e0a chable..

01:09:42.169861 IP (tos 0x0, ttl 64, id 62067, offset 0, flags [none], proto UDP (17), length 200) 10.122.254.128.47213 > 10.122.254.77.514: [bad udp cksum a655!] SYSLOG, length: 172 Facility local7 (23), Severity error (3) Msg: <187> Jan 09 01:09:42 fab2-leaf1 %LOG\_LOCAL7-3-SYSTEM\_MSG [F0475] [soaking][dest-unreach][major][sys/tunnel-[tunnel6]/fault-F0475] Tunnel destination is not reachable.\0x0a 0x0000: 3c31 3837 3e3c 3138 373e 204a 616e 2030 0x0010: 3920 3031 3a30 393a 3432 2066 6162 322d 0x0020: 6c65 6166 3120 254c 4f47 5f4c 4f43 414c 0x0030: 372d 332d 5359 5354 454d 5f4d 5347 205b 0x0040: 4630 3437 355d 5b73 6f61 6b69 6e67 5d5b 0x0050: 6465 7374 2d75 6e72 6561 6368 5d5b 6d61 0x0060: 6a6f 725d 5b73 7973 2f74 756e 6e65 6c2d 0x0070: 5b74 756e 6e65 6c36 5d2f 6661 756c 742d 0x0080: 4630 3437 355d 2054 756e 6e65 6c20 6465 0x0090: 7374 696e 6174 696f 6e20 6973 206e 6f74 0x00a0: 2072 6561 6368 6162 6c65 2e0a 0x0000: 4500 00c8 f273 0000 4011 75ef 0a7a fe80 E....s..@.u..z.. 0x0010: 0a7a fe4d b86d 0202 00b4 1288 3c31 3837 .z.M.m......<187 0x0020: 3e3c 3138 373e 204a 616e 2030 3920 3031 ><187>.Jan.09.01 0x0030: 3a30 393a 3432 2066 6162 322d 6c65 6166 :09:42.fab2-leaf 0x0040: 3120 254c 4f47 5f4c 4f43 414c 372d 332d 1.%LOG\_LOCAL7-3- 0x0050: 5359 5354 454d 5f4d 5347 205b 4630 3437 SYSTEM\_MSG.[F047 0x0060: 355d 5b73 6f61 6b69 6e67 5d5b 6465 7374 5][soaking][dest 0x0070: 2d75 6e72 6561 6368 5d5b 6d61 6a6f 725d -unreach][major] 0x0080: 5b73 7973 2f74 756e 6e65 6c2d 5b74 756e [sys/tunnel-[tun 0x0090: 6e65 6c36 5d2f 6661 756c 742d 4630 3437 nel6]/fault-F047 0x00a0: 355d 2054 756e 6e65 6c20 6465 7374 696e 5].Tunnel.destin 0x00b0: 6174 696f 6e20 6973 206e 6f74 2072 6561 ation.is.not.rea 0x00c0: 6368 6162 6c65 2e0a chable.. 01:09:42.172023 IP (tos 0x0, ttl 64, id 62068, offset 0, flags [none], proto UDP (17), length 206) 10.122.254.128.47213 > 10.122.254.77.514: [bad udp cksum 700c!] SYSLOG, length: 178 Facility local7 (23), Severity info (6) Msg: <190> Jan 09 01:09:42 fab2-leaf1 %LOG\_LOCAL7-6-SYSTEM\_MSG [E4208070] [oper-state-change][info][sys/tunnel-[tunnel6]] Interface tunnel6 is down reason Destination unreachable\0x0a 0x0000: 3c31 3930 3e3c 3139 303e 204a 616e 2030 0x0010: 3920 3031 3a30 393a 3432 2066 6162 322d 0x0020: 6c65 6166 3120 254c 4f47 5f4c 4f43 414c 0x0030: 372d 362d 5359 5354 454d 5f4d 5347 205b 0x0040: 4534 3230 3830 3730 5d5b 6f70 6572 2d73 0x0050: 7461 7465 2d63 6861 6e67 655d 5b69 6e66 0x0060: 6f5d 5b73 7973 2f74 756e 6e65 6c2d 5b74

 0x0070: 756e 6e65 6c36 5d5d 2049 6e74 6572 6661 0x0080: 6365 2074 756e 6e65 6c36 2069 7320 646f 0x0090: 776e 2072 6561 736f 6e20 4465 7374 696e 0x00a0: 6174 696f 6e20 756e 7265 6163 6861 626c 0x00b0: 650a 0x0000: 4500 00ce f274 0000 4011 75e8 0a7a fe80 E....t..@.u..z.. 0x0010: 0a7a fe4d b86d 0202 00ba 128e 3c31 3930 .z.M.m......<190 0x0020: 3e3c 3139 303e 204a 616e 2030 3920 3031 ><190>.Jan.09.01 0x0030: 3a30 393a 3432 2066 6162 322d 6c65 6166 :09:42.fab2-leaf 0x0040: 3120 254c 4f47 5f4c 4f43 414c 372d 362d 1.%LOG\_LOCAL7-6- 0x0050: 5359 5354 454d 5f4d 5347 205b 4534 3230 SYSTEM\_MSG.[E420 0x0060: 3830 3730 5d5b 6f70 6572 2d73 7461 7465 8070][oper-state 0x0070: 2d63 6861 6e67 655d 5b69 6e66 6f5d 5b73 -change][info][s 0x0080: 7973 2f74 756e 6e65 6c2d 5b74 756e 6e65 ys/tunnel-[tunne 0x0090: 6c36 5d5d 2049 6e74 6572 6661 6365 2074 l6]].Interface.t 0x00a0: 756e 6e65 6c36 2069 7320 646f 776e 2072 unnel6.is.down.r 0x00b0: 6561 736f 6e20 4465 7374 696e 6174 696f eason.Destinatio 0x00c0: 6e20 756e 7265 6163 6861 626c 650a n.unreachable. 01:09:42.172369 IP (tos 0x0, ttl 64, id 62069, offset 0, flags [none], proto UDP (17), length 206) 10.122.254.128.47213 > 10.122.254.77.514: [bad udp cksum 700c!] SYSLOG, length: 178 Facility local7 (23), Severity info (6) Msg: <190> Jan 09 01:09:42 fab2-leaf1 %LOG\_LOCAL7-6-SYSTEM\_MSG [E4208070] [oper-state-change][info][sys/tunnel-[tunnel6]] Interface tunnel6 is down reason Destination unreachable\0x0a 0x0000: 3c31 3930 3e3c 3139 303e 204a 616e 2030 0x0010: 3920 3031 3a30 393a 3432 2066 6162 322d 0x0020: 6c65 6166 3120 254c 4f47 5f4c 4f43 414c 0x0030: 372d 362d 5359 5354 454d 5f4d 5347 205b 0x0040: 4534 3230 3830 3730 5d5b 6f70 6572 2d73 0x0050: 7461 7465 2d63 6861 6e67 655d 5b69 6e66 0x0060: 6f5d 5b73 7973 2f74 756e 6e65 6c2d 5b74 0x0070: 756e 6e65 6c36 5d5d 2049 6e74 6572 6661 0x0080: 6365 2074 756e 6e65 6c36 2069 7320 646f 0x0090: 776e 2072 6561 736f 6e20 4465 7374 696e 0x00a0: 6174 696f 6e20 756e 7265 6163 6861 626c 0x00b0: 650a 0x0000: 4500 00ce f275 0000 4011 75e7 0a7a fe80 E....u..@.u..z.. 0x0010: 0a7a fe4d b86d 0202 00ba 128e 3c31 3930 .z.M.m......<190 0x0020: 3e3c 3139 303e 204a 616e 2030 3920 3031 ><190>.Jan.09.01 0x0030: 3a30 393a 3432 2066 6162 322d 6c65 6166 :09:42.fab2-leaf 0x0040: 3120 254c 4f47 5f4c 4f43 414c 372d 362d 1.%LOG\_LOCAL7-6- 0x0050: 5359 5354 454d 5f4d 5347 205b 4534 3230 SYSTEM\_MSG.[E420 0x0060: 3830 3730 5d5b 6f70 6572 2d73 7461 7465 8070][oper-state 0x0070: 2d63 6861 6e67 655d 5b69 6e66 6f5d 5b73 -change][info][s 0x0080: 7973 2f74 756e 6e65 6c2d 5b74 756e 6e65 ys/tunnel-[tunne 0x0090: 6c36 5d5d 2049 6e74 6572 6661 6365 2074 l6]].Interface.t

 0x00a0: 756e 6e65 6c36 2069 7320 646f 776e 2072 unnel6.is.down.r 0x00b0: 6561 736f 6e20 4465 7374 696e 6174 696f eason.Destinatio 0x00c0: 6e20 756e 7265 6163 6861 626c 650a n.unreachable.

### **Reference Material**

- **Cisco APIC Faults, Events, and System Messages Management Guide** [http://www.cisco.com/c/en/us/td/docs/switches/datacenter/aci/apic/sw/1-x/faults/guide/](http://www.cisco.com/c/en/us/td/docs/switches/datacenter/aci/apic/sw/1-x/faults/guide/b_APIC_Faults_Errors.html) b\_APIC\_Faults\_Errors.html
- **Cisco ACI System Messages Reference Guide** [http://www.cisco.com/c/en/us/td/docs/switches/datacenter/aci/apic/sw/1-x/syslog/guide/](http://www.cisco.com/c/en/us/td/docs/switches/datacenter/aci/apic/sw/1-x/syslog/guide/aci_syslog/About.html) aci\_syslog/About.html

#### • **ACI System Messages**

[http://www.cisco.com/c/en/us/td/docs/switches/datacenter/aci/apic/sw/1-x/syslog/guide/](http://www.cisco.com/c/en/us/td/docs/switches/datacenter/aci/apic/sw/1-x/syslog/guide/aci_syslog/ACI_SysMsg.pdf) aci\_syslog/ACI\_SysMsg.pdf

### **Class syslog: Group (CONCRETE)**

**Class ID:1719 Class Label: Syslog Monitoring Destination Group** Encrypted: false - Exportable: true - Persistent: true - Configurable: true **Write Access: [admin]** Read Access: [admin, fabric-protocol-ops, ops] **Semantic Scope: Fabric Semantic Scope Evaluation Rule: Parent Monitoring Policy Source: Parent** Monitoring Flags : [ IsObservable: true, HasStats: false, HasFaults: false, HasHealth: true ]

The syslog destination group, which contains all information required to send syslog messages to a group of destinations.

#### **Class syslog:RemoteDest (CONCRETE)**

**Class ID:1716 Class Label: Syslog Remote Destination** Encrypted: false - Exportable: true - Persistent: true - Configurable: true **Write Access: [admin]** Read Access: [admin, ops] **Semantic Scope: Fabric Semantic Scope Evaluation Rule: Parent Monitoring Policy Source: Parent** Monitoring Flags: [IsObservable: true, HasStats: false, HasFaults: false, HasHealth: true ]

The syslog remote destination host enables you to specify syslog servers to which messages from the APIC and fabric nodes should be forwarded.

### **Class syslog:Prof (CONCRETE)**

**Class ID:1712 Class Label: Protocol Profile** Encrypted: false - Exportable: true - Persistent: true - Configurable: true **Write Access: [admin]** Read Access: [admin, ops] **Semantic Scope: Fabric Semantic Scope Evaluation Rule: Parent Monitoring Policy Source: Parent** Monitoring Flags: [ IsObservable: false, HasStats: false, HasFaults: false, HasHealth: false ]

Represents the configuration parameters used for this protocol.

### **Class syslog:RtDestGroup (CONCRETE)**

**Class ID:1715 Class Label: Syslog Source** Encrypted: false - Exportable: false - Persistent: true - Configurable: false **Relationship Type: explicit Relationship Cardinality: n-to-1 Relationship From: syslog:Src Relationship From Rel: syslog:RsDestGroup Relationship To: syslog:Group** Relationship To Rel: syslog: RtDestGroup Enforceable: true **Resolvable: true Write Access: [NON CONFIGURABLE]** Read Access: [admin, fabric-protocol-ops, ops] **Semantic Scope: Fabric Semantic Scope Evaluation Rule: Parent Monitoring Policy Source: Parent** Monitoring Flags: [IsObservable: false, HasStats: false, HasFaults: false, HasHealth: false ]

A target relation to the syslog destination group.

### **End of Document**